## **Insert zeroes in empty grade cells**

For students to have an accurate idea of their course grade total during the semester, you need to insert zeroes for assignments students did not complete. Otherwise, Moodle just ignores them when calculating the course average/total.

Quick method: Instead of inserting zeroes manually in the gradebook for each student who didn't submit an assignment, use the **Bulk insert grades** feature to automatically add zeroes to all students who didn't submit an assignment.

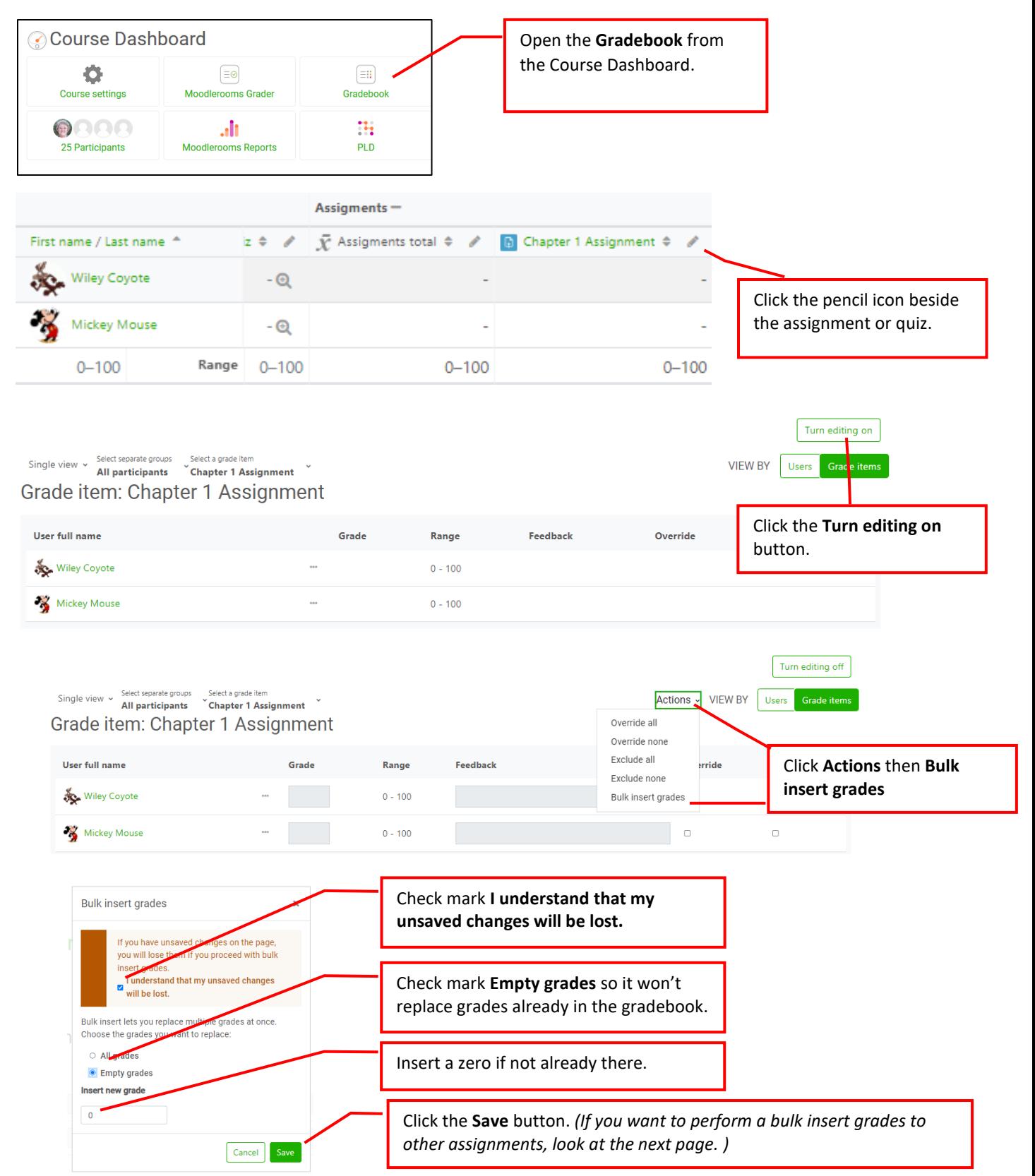

## **To apply bulk insert grades to other assignments instead of just one.**

After inserting bulk grades for the first activity, your screen will look similar to the example below.

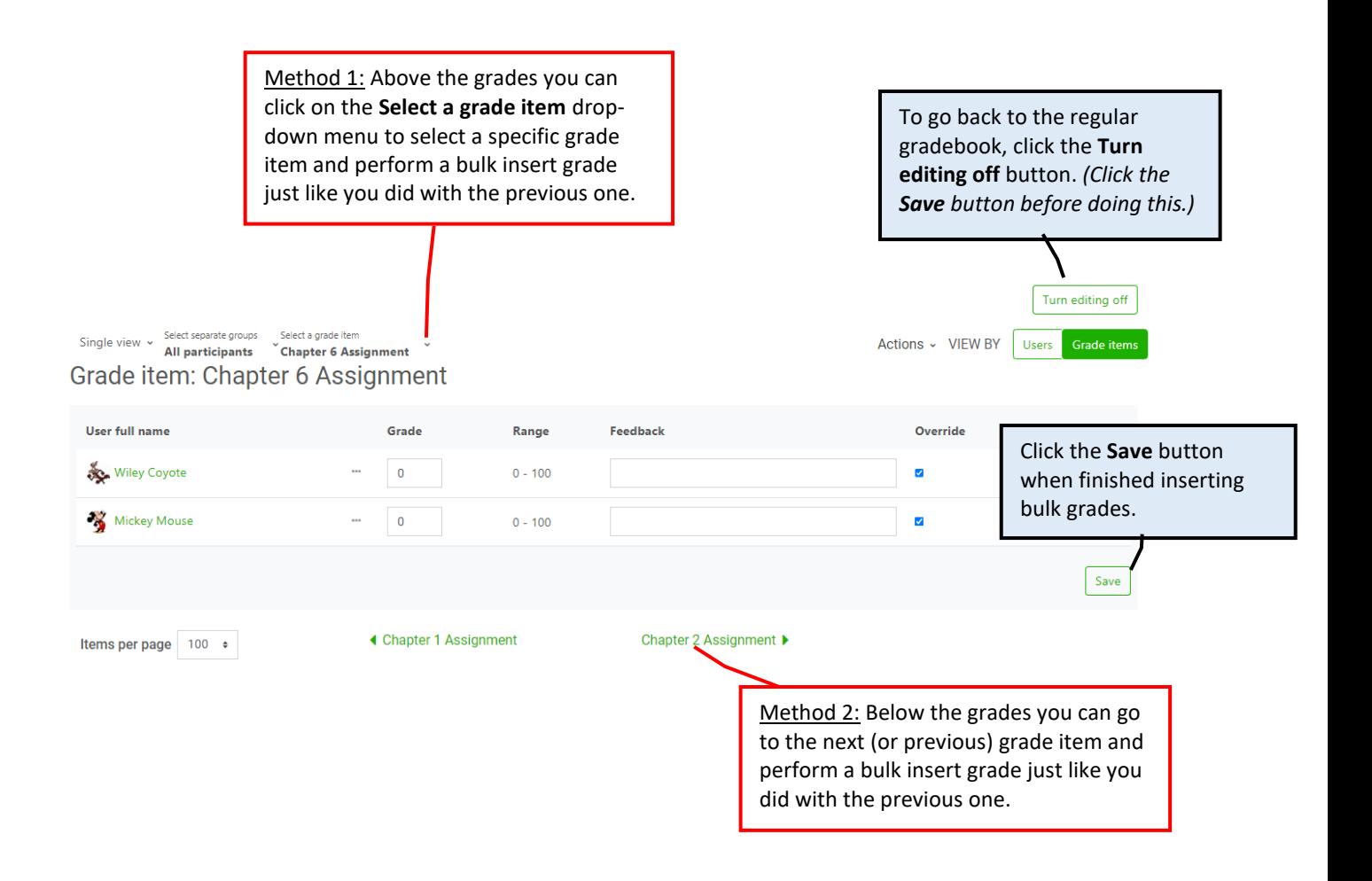